1.- Dentro de la Web del Colegio https://www.colegioays.com/, en "Comunicación", hay una pestaña que pone "Web Mirador" o introducir directamente la siguiente dirección: https://mirador.murciaeduca.es/GICPadres/

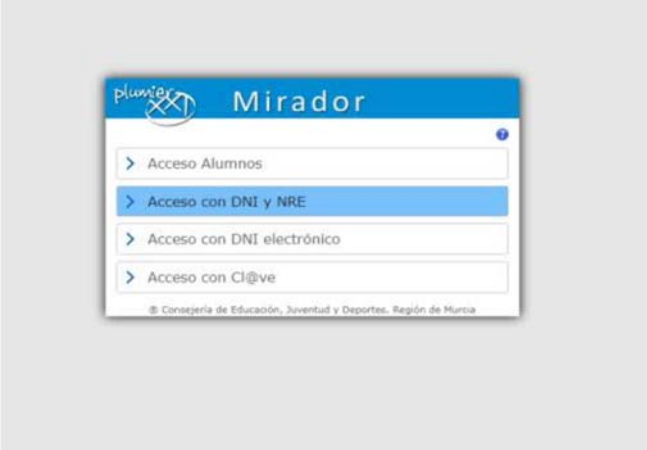

2.‐ Una vez que estamos dentro de la aplicación, clicar en "Acceso con DNI y NRE".

3.‐ Debéis introducir el NIF del Padre o Madre en la primera casilla y el Número Regional de Estudiante (NRE) en el segundo. Este número lo tenéis en cualquier documento del alumno: certificados que se hayan pedido, boletines de notas, …

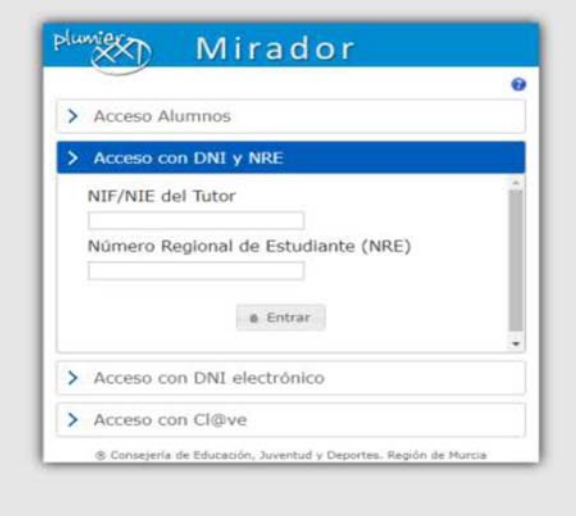

4.- Seleccionáis la carpeta que lleva el nº de matrícula que queréis consultar y posteriormente el curso académico que queremos revisar.

5.‐ En este caso, hacemos clic en "CALIFICACIONES" y aparecerán las notas del alumno. También podemos hacer otras consultas como la asistencia, el horario, las fechas de evaluación, etc…